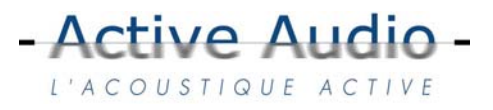

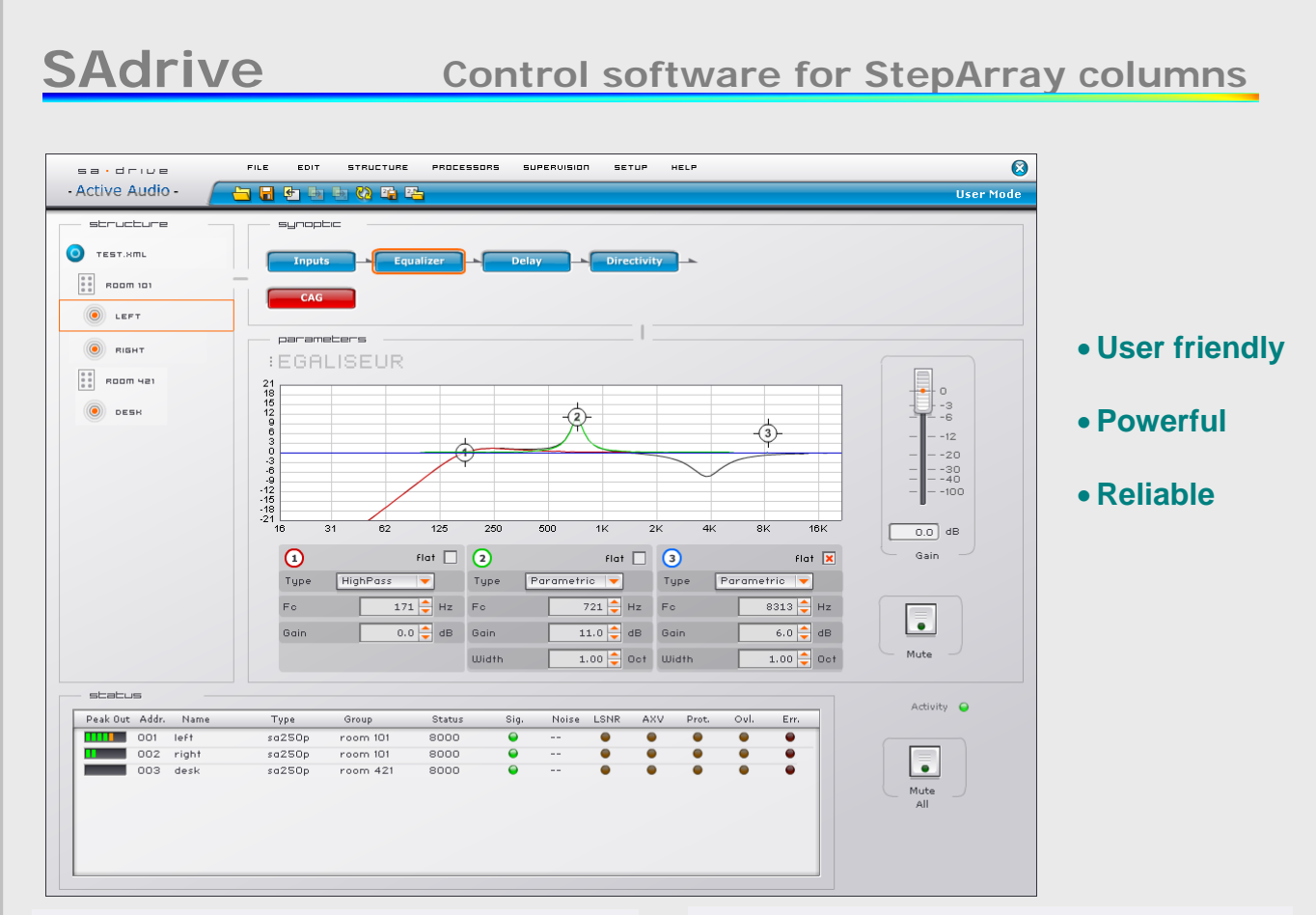

# ¾ **Presentation**

SAdrive is a PC application dedicated to the control of StepArray columns. It allows configuration and exploitation of UT26 DSP processors. Up to 255 processors can be controlled simultaneously. There are two modes of operation :

- The administration mode, which enables the installer to generate and save a configuration corresponding to the hardware layout.
- The exploitation mode, which allows the user to adjust filtering parameters, save / load presets, and supervise the system operation.

### ¾ **Required PC configuration**

PC with serial RS232 port or PCMCIA port, 8 Mb free RAM, 20 Mb hard disk space, Windows® 2000, or XP.

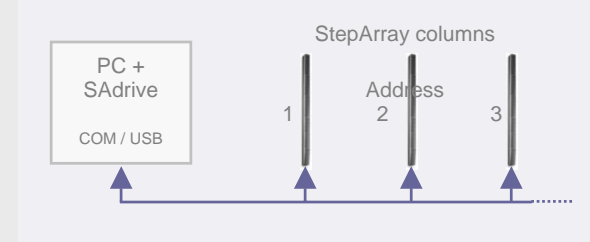

#### ¾ **Main features**

- **Configuration**  Create, modify, and save a configuration corresponding to the connected layout.
- **Grouping**

Columns may be grouped. Filtering parameters of a group allows quick control of all the processors of the group.

• **Tuning** 

Adjustment of filtering parameters (directivity, gains, EQ, delay,…) and supervision parameters, and Saving parameters in DSP flash memory. The user can save / load an unlimited number of presets

• **Supervision** 

A whatchdog check repeatedly the processors status, and reports information in frame "Status". The user can specify which action should be undertaken in case of error or warning. All events and user actions are saved in a journal.

• **Remote maintenance** 

In Administration mode, maintenance operations may be performed from a distant PC via Internet.

#### w w w . a c t i v e a u d i o . f r

332 Bd Marcel Paul, F-44800 Saint Herblain. France Phone : +33 2 40 92 39 90 - Fax :+33 2 40 92 39 91 - info@activeaudio.fr

#### $G$ roup **ÉLECTRONAVALE**

structure Each unit is **Monitoring parameters**  $\overline{\mathbf{a}}$ identified by its **Event actions** TEST.8ML **Sympton** address, type, Sound Been, Raise DTR General mute name, and group.  $\bullet$  $\bullet$  $\overline{\phantom{a}}$ No DSP response **BOOM** 101 Frame Structure Bus error  $\overline{\phantom{0}}$ **Fo**  $\bullet$ shows the tree  $\circ$ LEFT structure of the Error in coil t<sup>o</sup> calculation  $\overline{\phantom{a}}$  $\bullet$  $\begin{array}{|c|c|} \hline \bullet & \bullet \end{array}$  $\frac{1}{\cdot}$  $\frac{1}{\cdot}$ Overload warning system layout. **BIGHT** Thermal protection Lps Or Select a unit or a Insuficient SNR  $\bullet$  $\bullet$  $\bullet$ group to display ROOM Y21 Acoustic perturbation dete  $\overline{\phantom{0}}$  $\overline{\phantom{a}}$  $\overline{\bullet}$ and modify its parameters. Watch DSP Status  $\sqrt{2}$ DESK  $\boxed{0K}$  $\sqrt{\frac{C \text{ancel}}{2}}$ ۰. The user specifies the action which should be undertaken in case of occurrence of a given error of warning.  $=$   $=$   $=$   $=$ Peak Out Addr. Name Type Group Status Noise LSNR AXV Ovl. Err Sin Prot  $\overline{11}$  001 left  $s$ a $250p$ room 101 8000  $\overline{a}$  $\overline{\bullet}$  $\overline{\bullet}$ Ċ  $\overline{\phantom{a}}$  002 right sa250p room 101 8000  $\bullet$  $\overline{a}$  $\bullet$  $\bullet$  $\bullet$  $\bullet$  $003$ desk  $50250$ r  $room421$ 8000  $\bullet$  $\bullet$  $\bullet$ ò Frame Status displays all information from the system supervision.**IDIRECTIVITE IENTREES**  $7s$  $76$  $1.2$  m **Altitude**  $74$  $\bullet$  loout 1  $-40$  $\frac{1}{72}$  $\bullet$  loout 2  $-70$ Min Focal  $4.6 \div m$  $-60$  $\bullet$ Priority 1 on 2 - 68  $1.2 \text{ m}$  $l$ nnut 1 + 2  $-80$  $-66$  $31.9$   $\rightarrow$  m Input<br>selectic  $64$  $\frac{4.6}{D1}$  m  $31.9 m$  $-100$  $D2 \rightarrow$  $62$  $45 m$ 60  $\bullet$  $-80$  $\frac{dB_{SPL}}{R}$ Digita<br>Input Threshold  $\sim$  0.00  $\overline{\circ}$  $\frac{1}{\ln n}$ Spatial Balance Input management. Input 1 may be set to override input 2. Analog or Digital inputs. Threshold for signal presence detection. Directivity control is performed simply by specifying the altitude of the column re. to the listening plane, and the min and max focal distances. The Spatial Balance slider allows boosting the SPL in a given zone, e.g. to compensate the effect of the acoustics of the parameters room. The resulting SPL on the listening plane is displayed as a color graph. **IEGALISEUR** 218152983030314921  $\circ$  $-8$  $-12$  $-20$  $-30$ <br> $-40$  $-100$  $16$  $31$  $62$  $125$ 250 500  $1<sup>k</sup>$  $2k$  $4k$ 8<sub>K</sub>  $16K$  $0.0$  dB Gain  $\odot$  $\circ$  $flat$  $\left( 2\right)$  $flat$  $Flat$ **HighPass** Parametric v Type Tupe Tupe Parametric - $F<sub>c</sub>$  $171 Hz$ Fc  $827 -$ Hz Fc  $8313$   $\div$  Hz  $\bullet$ Gain  $-3.0$   $\Rightarrow$  dB Gain  $3.5 - dB$  $-5.0$   $\bigoplus$  dB Gain

- Active Audio -L'ACOUSTIQUE ACTIVE

Mute

 $1.00 - \circ t$ 

There are 6 filtering cells in each processor : 3 group cells, and 3 processor-specific cells. Parameter adjustment may be performed by numerical data input, by increment / decrement, or graphically by dragging the control points on the graph. Frequency responses curves of each cell are displayed together with the overall response

 $1.00 -$  Oct Width

# w w w . a c t i v e a u d i o . f r

Width

332 Bd Marcel Paul, F-44800 Saint Herblain. France Phone : +33 2 40 92 39 90 - Fax : +33 2 40 92 39 91 - info@activeaudio.fr

# ÉLECTRONAVALE